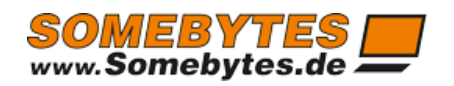

# ExMixedFolders

## BuildTasksByAdGroupMembers

**Sven Ilius 29.06.2022**

#### ExMixedFolders – BuildTasksByAdGroupMembers

Copyright © 2016-2022 Sven Ilius

#### Notice

Since ExMixedFolders version 2.4, this program can be started by a "task generator for Active Directory group members".

#### Function

With BuildTasksByAdGroupMembers, you can read out members of an AD Group and generate synchronization tasks for ExMixedFolders using the members' e-mails. Please note that this only works with impersonation, because the imitated user in the template is replaced by the mail address of the group member.

The tasks are generated by means of task-template. The task-template is a pre-configured configurator, which is renamed and stored in any directory. Within the template, you can use the placeholder% USERMAIL% to replace the imitated user.

During the runtime of the program, the service ExMixedFolders is stopped if necessary and then restarted. This must now read in the generated files (\* .tpl) and create synctasks from it. Folders which doesn't exist are created in the mailbox. The tpl file is deleted after successful creation of the synctask.

Copyright © 2016-2022 Sven Ilius

### Call of BuildTasksByAdGroupMembers

The program should be called periodically, maybe once per month. (Windows task scheduler) *BuildTasksByAdGroupMembers.exe tenant domain group template suffix*

#### Examples:

*BuildTasksByAdGroupMembers.exe ExMixedFolders test.local UsersOfExMixedFolders "C:\temp\jobtpl1.ttpl" sync1 BuildTasksByAdGroupMembers.exe ExMixedFolders test.local UsersOfExMixedFolders "C:\temp\jobtpl2.ttpl" sync2*

The parameter "suffix" is only needed if you want to create multiple jobs for one user and group combination.

The scheduled task must be performed from a domain user it can't be a local one.

The program has another parameter that you can use to delete the created folder after a user leaves the AD group.

Warning: You can accidentally delete the source folder with the parameter!

The parameter can have the following values:

0: No folder is deleted.

1: The left folder is deleted. (in most cases, this is the source folder)

2: The right folder is deleted. (in most cases this is the target folder, which you want to delete)

Example:

BuildTasksByAdGroupMembers.exe ExMixedFolders test.local AdGroupWithUsersWeWantToSync "C: \temp\template1.ttpl" "" 2

If we assume that in the template (template1.ttpl) the source folder is configured on the left side, then as soon as the task is deleted by leaving the AD group, the folder on the right side (folder in the user mailbox) will be deleted.

#### ExMixedFolders – BuildTasksByAdGroupMembers

Copyright © 2016-2022 Sven Ilius

#### Create the template

You can create the template from an already existing job, which can be found in C:\ProgramData\ExMixedFolders\ as \*.job.settings.conf files.

Inside the xml file you can replace the mail-address of the impersonated user by %USERMAIL%, which will be replaced later one.

Example:

<FolderPath1>/Public/Somebytes/Calendar/</FolderPath1>

<FolderPath2>/Mailbox/Calender/TEST/</FolderPath2>

<ImpersonationUser1 />

<ImpersonationUser2>%USERMAIL%</ ImpersonationUser2>

You can use these variables as well: %USERMAIL%", "%USERMAILNICKNAME%", "%USERDISPLAYNAME%", "%USERPRINCIPALNAME%","%USEROU%", "%INITIALS%", "%SID%"

If you are using Mailboxes in different languages, it's better to use the following placeholders for your defaultfoldernames. {1} as Contacts or {0} as Calendar.

<FolderPath2>/Mailbox/{1}/SubfolderOfContacts/</FolderPath2>

<FolderPath2>/Mailbox/{0}/ SubfolderOfCalendar/</FolderPath2>